**Perguntas Frequentes (FAQ) do Usuário do GroupWise**

# **Novell**. **GroupWise 2012**

21 de novembro de 2011

**www.novell.com**

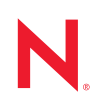

#### **Informações legais**

A Novell, Inc. não faz representações ou garantias com relação ao conteúdo ou uso desta documentação e, particularmente, não se responsabiliza por quaisquer garantias expressas ou implícitas de comerciabilidade ou adequação a qualquer finalidade específica. Além disso, a Novell, Inc. reserva-se o direito de revisar esta publicação e fazer mudanças em seu conteúdo, a qualquer momento, sem a obrigação de notificar qualquer pessoa ou entidade de tais revisões ou mudanças.

Ainda, a Novell, Inc. não faz declarações nem garantias com relação a qualquer software e, particularmente, não se responsabiliza por quaisquer garantias expressas ou implícitas de adequação comercial ou adequação a qualquer finalidade específica. Por fim, a Novell, Inc. reserva-se o direito de fazer mudanças em qualquer uma ou todas as partes do software da Novell, a qualquer momento, sem a obrigação de notificar qualquer pessoa ou entidade de tais mudanças.

Quaisquer informações técnicas ou sobre produtos fornecidas segundo os termos do presente Contrato estão sujeitas aos controles de exportação dos EUA e às leis comerciais de outros países. Você concorda em obedecer a todos os regulamentos de controle de exportação e em adquirir quaisquer licenças ou classificações necessárias para exportar, reexportar ou importar produtos. Você concorda em não exportar nem reexportar para entidades que constam nas listas de exclusão de exportação atual dos EUA ou para qualquer país embargado ou terrorista conforme especificado nas leis de exportação dos EUA. Você concorda em não usar produtos para fins proibidos relacionados a armas nucleares, biológicas e químicas ou mísseis. Veja a [página da web Novell International Trade Services](http://www.novell.com/info/exports/) (http:// www.novell.com/info/exports/) para obter mais informações sobre exportação do software da Novell. A Novell não se responsabiliza pela falha na aquisição de quaisquer aprovações necessárias para exportação.

Copyright © 2005 - 2011 Novell, Inc. Todos os direitos reservados. Nenhuma parte desta publicação poderá ser reproduzida, fotocopiada, armazenada em um sistema de recuperação nem transmitida sem o consentimento expresso por escrito do editor.

Novell, Inc. 1800 South Novell Place Provo, UT 84606 E.U.A. www.novell.com

*Documentação online:* Para acessar a documentação online deste e de outros produtos da Novell, e para obter atualizações, consulte o [site de Documentação da Novell](http://www.novell.com/documentation) (http://www.novell.com/documentation).

#### **Marcas registradas da Novell**

Para as marcas registradas da Novell, consulte a [Lista de Marcas Registradas e Marcas de Serviço da Novell](http://www.novell.com/company/legal/trademarks/tmlist.html) (http:// www.novell.com/company/legal/trademarks/tmlist.html).

#### **Materiais de terceiros**

Todas as marcas registradas de terceiros pertencem aos seus respectivos proprietários.

# **Índice**

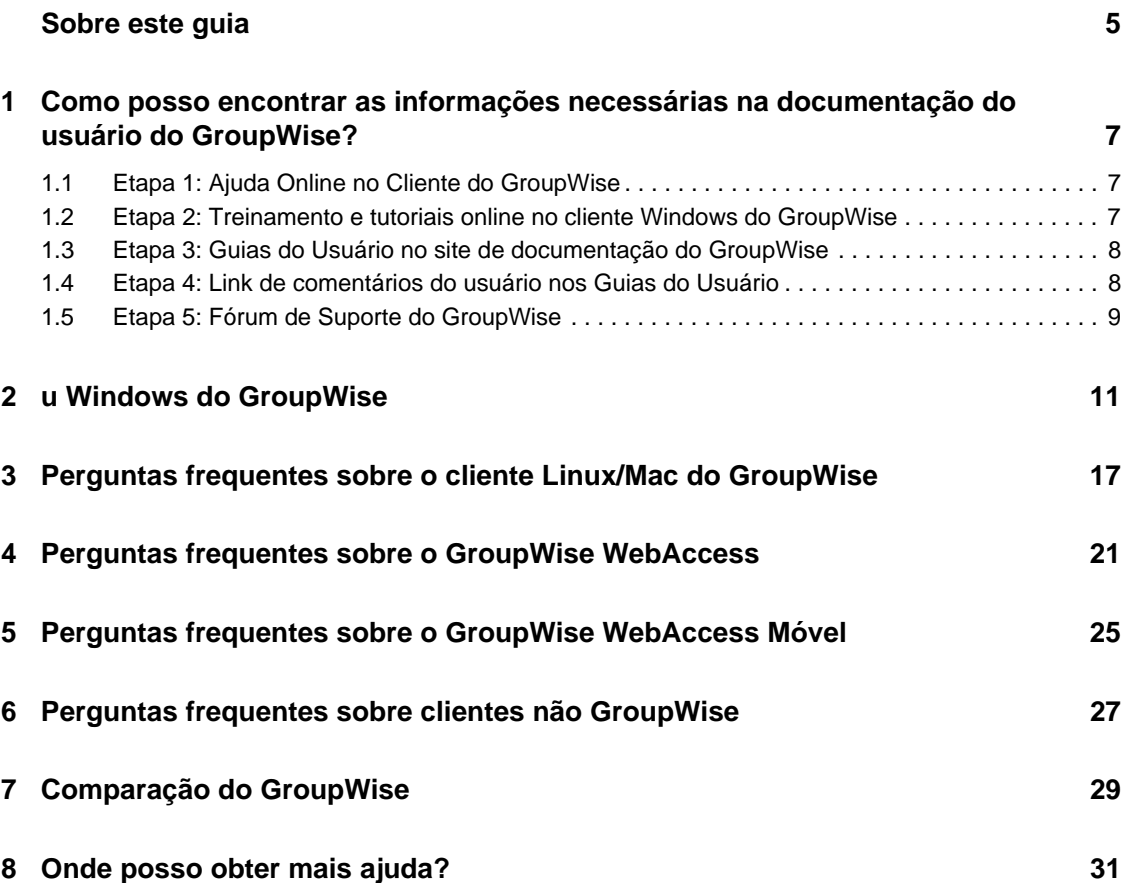

# <span id="page-4-0"></span>**Sobre este guia**

As *Perguntas Frequentes (FAQ) do Usuário do Novell GroupWise 2012* têm por objetivo ajudar os usuários do GroupWise que não encontraram as informações necessárias na ajuda online ou nos Guias do Usuário do GroupWise:

- [Capítulo 1, "Como posso encontrar as informações necessárias na documentação do usuário do](#page-6-3)  [GroupWise?" na página 7](#page-6-3)
- [Capítulo 2, "u Windows do GroupWise" na página 11](#page-10-1)
- [Capítulo 3, "Perguntas frequentes sobre o cliente Linux/Mac do GroupWise" na página 17](#page-16-1)
- [Capítulo 4, "Perguntas frequentes sobre o GroupWise WebAccess" na página 21](#page-20-1)
- [Capítulo 5, "Perguntas frequentes sobre o GroupWise WebAccess Móvel" na página 25](#page-24-1)
- [Capítulo 6, "Perguntas frequentes sobre clientes não GroupWise" na página 27](#page-26-1)
- [Capítulo 7, "Comparação do GroupWise" na página 29](#page-28-1)
- [Capítulo 8, "Onde posso obter mais ajuda?" na página 31](#page-30-1)

### **Comentários**

Gostaríamos de receber seus comentários e suas sugestões sobre este manual e sobre as outras documentações incluídas no produto. Use o recurso User Comments (Comentários do Usuário) na parte inferior de cada página da documentação online.

#### **Documentação adicional**

Para obter a documentação adicional do GroupWise, consulte os seguintes guias do usuário no [site](http://www.novell.com/documentation/groupwise2012)  [de Documentação do Novell GroupWise 2012](http://www.novell.com/documentation/groupwise2012) (http://www.novell.com/documentation/ groupwise2012):

- *Guia do Usuário do Cliente Windows do GroupWise*
- *Guia do Usuário do GroupWise WebAccess*
- *Guia do Usuário do GroupWise WebAccess Móvel*

# <span id="page-6-0"></span><sup>1</sup>**Como posso encontrar as informações necessárias na documentação do usuário do GroupWise?**

- <span id="page-6-3"></span>[Etapa 1: Ajuda Online no Cliente do GroupWise](#page-6-1)
- [Etapa 2: Treinamento e tutoriais online no cliente Windows do GroupWise](#page-6-2)
- [Etapa 3: Guias do Usuário no site de documentação do GroupWise](#page-7-0)
- [Etapa 4: Link de comentários do usuário nos Guias do Usuário](#page-7-1)
- [Etapa 5: Fórum de Suporte do GroupWise](#page-8-0)

# <span id="page-6-1"></span>**1.1 Etapa 1: Ajuda Online no Cliente do GroupWise**

A ajuda online está sempre disponível no GroupWise.

**Cliente Windows:** Clique em *Ajuda* > *Tópicos da Ajuda* e *Ajuda* > *Treinamento e Tutoriais*.

1

- $\bullet$  WebAccess: Clique em  $\bullet$  > Ajuda.
- **WebAccess Móvel:** Dê um toque no <sup>2</sup>.

A ajuda online oferece três maneiras de acessar as informações fornecidas:

- **Conteúdo:** Fornece acesso orientado ("Como fazer") às informações de ajuda. Este é um ótimo ponto de partida para os iniciantes.
- **Índice:** Fornece um acesso alfabético a tarefas e recursos comuns. Essa é uma grande ajuda quando você sabe o que quer fazer, mas ainda não descobriu como fazer.
- **Pesquisar:** Possibilita uma pesquisa de texto completo nas informações de ajuda com base em palavras-chave. Se o índice não tiver essa informação, a pesquisa de texto completo a terá.

Se a Ajuda online não o ajudar, vá para a [Etapa 2: Treinamento e tutoriais online no cliente](#page-6-2)  [Windows do GroupWise](#page-6-2) ou a [Etapa 3: Guias do Usuário no site de documentação do GroupWise](#page-7-0).

# <span id="page-6-2"></span>**1.2 Etapa 2: Treinamento e tutoriais online no cliente Windows do GroupWise**

Se você estiver usando o cliente Windows do GroupWise, clique em *Ajuda > Treinamento e Tutoriais* para obter assistência adicional. Por padrão, essa opção exibe a página [GroupWise 2012](http://www.brainstorminc.com/landing/product-integration/novell/gw-2012-quickhelp.aspx)  [End-User Training](http://www.brainstorminc.com/landing/product-integration/novell/gw-2012-quickhelp.aspx) (http://www.brainstorminc.com/landing/product-integration/novell/gw-2012 quickhelp.aspx) (Treinamento do Usuário Final do GroupWise 2012) disponibilizada pela BrainStorm, Inc. Entretanto, o administrador do GroupWise pode personalizar o URL exibido

quando você clica em *Ajuda > Treinamento e Tutoriais*. Pode ser um treinamento mais detalhado, fornecido pela BrainStorm, ou pode ser um treinamento personalizado, fornecido pelo seu administrador do GroupWise. Familiarize-se com o conteúdo do recurso Treinamento e Tutoriais.

# <span id="page-7-0"></span>**1.3 Etapa 3: Guias do Usuário no site de documentação do GroupWise**

Todas as versões do usuário do GroupWise têm um Guia do Usuário de fácil acesso no [site de](http://www.novell.com/documentation/groupwise2012)  [Documentação do GroupWise 2012](http://www.novell.com/documentation/groupwise2012) (http://www.novell.com/documentation/groupwise2012):

- **Cliente Windows:** Clique em *Ajuda* > *Guia do Usuário*.
- **WebAccess:** Clique em *Ajuda* > *Site de Documentação do Novell GroupWise 2012 na Web* > *Guia do Usuário do GroupWise WebAccess*.
- **WebAccess Móvel:** Dê um toque em *Mais > Ajuda* > *Site de Documentação do Novell GroupWise 2012 na Web* > *Guia do Usuário do GroupWise WebAccess Móvel*.

Os Guias do Usuário são fornecidos nos formatos HTML e PDF. Ambos podem ser pesquisados e geram diferentes tipos de resultados de pesquisa.

- **Pesquisa em HTML:** Para pesquisar um Guia do Usuário na versão HTML, clique no link principal para o guia no [site de Documentação do GroupWise 2012](http://www.novell.com/documentation/groupwise2012) (http://www.novell.com/ documentation/groupwise2012). No campo *Pesquisar*, digite a palavra ou frase a ser pesquisada e pressione Enter. A tecnologia de pesquisa da Web é usada para retornar páginas em que a palavra ou expressão é encontrada no Guia do Usuário, classificada de acordo com a probabilidade de que a página seja a que você está procurando.
- **Pesquisa em PDF:** Para pesquisar um Guia do Usuário na versão em PDF, clique no link do PDF para o guia no [site de documentação do GroupWise 2012 na Web](http://www.novell.com/documentation/groupwise2012) (http://www.novell.com/ documentation/groupwise2012). No campo *Encontrar*, digite a palavra ou expressão a procurar e pressione Enter para encontrar a primeira instância. Clique em *Encontrar Adiante* para continuar procurando instâncias da palavra ou expressão em todo o documento. Esse procedimento de pesquisa de texto completo é mais abrangente do que o método de pesquisa na Web.

**Dica:** Quando estiver na versão HTML de um Guia do Usuário, você poderá clicar em *Ver PDF* na parte superior de qualquer página para abrir imediatamente a versão em PDF do guia.

Se o Guia do Usuário não o ajudar, vá para a [Etapa 4: Link de comentários do usuário nos Guias do](#page-7-1)  [Usuário](#page-7-1).

# <span id="page-7-1"></span>**1.4 Etapa 4: Link de comentários do usuário nos Guias do Usuário**

Se tiver pesquisado a ajuda online e o Guia do Usuário da versão do GroupWise que está usando e ainda não tiver encontrado as informações necessárias, você poderá enviar um comentário do usuário sobre a documentação. Basta você clicar em *Adicionar Comentário* na parte inferior de qualquer página da versão HTML da documentação.

**Importante:** Para obter melhores resultados, envie seu comentário na página do Guia do Usuário onde tentou encontrar a informação.

Após o envio do comentário, uma destas respostas será fornecida:

- Sabemos onde está a resposta à sua pergunta na documentação atual. Nós lhe enviamos uma resposta para ajudá-lo a encontrar a informação necessária.
- Sabemos a resposta à sua pergunta e descobrimos que ela não está na documentação atual. Nós lhe enviamos uma resposta e publicamos a informação na página onde você fez o comentário. A informação será adicionada à próxima versão da documentação do GroupWise.
- Não sabemos a resposta para a sua pergunta. Encontramos a resposta à sua pergunta e procedemos conforme descrito anteriormente.
- Nós, redatores técnicos, não podemos ajudá-lo a resolver problemas com o software do GroupWise. Quando o GroupWise não funcionar como deveria, você será direcionado à [Etapa](#page-8-0)  [5: Fórum de Suporte do GroupWise](#page-8-0).

**NOTA:** Os tempos de resposta variam.

# <span id="page-8-0"></span>**1.5 Etapa 5: Fórum de Suporte do GroupWise**

O [Fórum de Suporte do GroupWise](http://forums.novell.com/forumdisplay.php?&f=356) (http://forums.novell.com/forumdisplay.php?&f=356) oferece ajuda de Parceiros de Conhecimento, que são especialistas voluntários de vários lugares do mundo, sem contar os prestativos usuários globais do GroupWise. Se o GroupWise não estiver funcionando conforme o esperado, publique seu problema no Fórum de Suporte do GroupWise para obter assistência gratuita.

# <span id="page-10-1"></span><span id="page-10-0"></span><sup>2</sup>**u Windows do GroupWise**

- [O esquema de cores padrão do GroupWise foi modificado no GroupWise 2012. Como faço](#page-11-0)  [para reverter?](#page-11-0)
- [Como mudar minha senha quando sei a minha senha atual?](#page-11-1)
- [Esqueci minha senha ou nome de usuário. Como posso acessar minha conta?](#page-11-2)
- [Como personalizo a tela Home?](#page-11-3)
- [Ajuda! Já me diverti bastante com a tela Home. E agora, como faço para voltar?](#page-11-4)
- [Como posso configurar uma resposta automatizada para que as pessoas saibam que estou de](#page-11-5)  [férias ou fora do escritório?](#page-11-5)
- [Como adiciono texto, como informações de contato, ao final das mensagens enviadas?](#page-11-6)
- [Minhas informações pessoais estão desatualizadas no Bloco de Endereços do GroupWise.](#page-12-0)  [Como posso atualizá-las?](#page-12-0)
- [Como posso mudar a maneira como meu nome aparece nas mensagens?](#page-12-1)
- [Como posso exibir apenas meus itens não abertos?](#page-12-2)
- [Como sou notificado das mensagens recebidas?](#page-12-3)
- [Como ativo ou mudo o som dos alarmes de compromisso?](#page-12-4)
- [Posso definir um alarme para uma tarefa?](#page-12-5)
- [Posso enviar lembretes de e-mail automáticos para outros usuários?](#page-12-6)
- [Como programo um evento anual, como um aniversário ou uma data comemorativa?](#page-12-7)
- [Como mudo a fonte padrão para compor e ver mensagens?](#page-13-0)
- [Como posso ativar ou desativar o cabeçalho nas mensagens impressas?](#page-13-1)
- [O que significam todos os pequenos símbolos ao lado das minhas mensagens?](#page-13-2)
- [Alguém me concedeu acesso de proxy a uma caixa de correio. Como posso acessá-la?](#page-13-3)
- [Como posso mudar a propriedade de uma pasta compartilhada?](#page-13-4)
- [Ajuda! Minha lista de pastas desapareceu. Como faço para ela voltar?](#page-13-5)
- [Ajuda! Um cabeçalho de coluna desapareceu. Como faço para ele voltar? E como faço para](#page-13-6)  [adicionar mais colunas?](#page-13-6)
- [Onde está o menu Contas necessário para a configuração de uma conta de e-mail POP ou](#page-14-0)  [IMAP no GroupWise?](#page-14-0)
- [Posso apagar anexos de uma mensagem recebida?](#page-14-1)
- [Na caixa de diálogo Anexar Arquivo, como defino a listagem de arquivos padrão para Detalhes](#page-14-2)  [\(que inclui o tamanho, o tipo e a data do arquivo\), e não para Lista \(que apenas lista os nomes](#page-14-2)  [de arquivos\)?](#page-14-2)
- [Como encaminho todas as mensagens da minha conta do GroupWise para uma conta de e-mail](#page-14-3)  [pessoal?](#page-14-3)
- [Posso enviar uma mensagem a um celular?](#page-14-4)
- [Porque meus itens desapareceram da minha caixa de correio?](#page-14-5)
- [Como posso mover meu arquivo?](#page-14-6)
- [Por que há discrepâncias entre a estrutura de pastas do meu arquivo e a da caixa de correio](#page-15-0)  [Online ou em Cache?](#page-15-0)
- [Posso transferir meu arquivo do GroupWise para um CD para poupar espaço na estação de](#page-15-1)  [trabalho e, depois, acessá-lo do CD quando precisar consultar itens antigos?](#page-15-1)
- [Como o GroupWise pode ser maximizado ao ser iniciado?](#page-15-2)
- [Não há mais espaço na minha caixa de correio. Apaguei todos os itens possíveis. E agora?](#page-15-3)

**NOTA:** As referências cruzadas externas da seção são encontradas no *Guia do Usuário do Cliente Windows do GroupWise 2012*.

### <span id="page-11-0"></span>**O esquema de cores padrão do GroupWise foi modificado no GroupWise 2012. Como faço para reverter?**

Consulte "Customizing Individual GroupWise Appearance Settings" (Personalizando as configurações individuais de aparência do GroupWise).

#### <span id="page-11-1"></span>**Como mudar minha senha quando sei a minha senha atual?**

Consulte "Atribuindo uma senha à sua caixa de correio".

#### <span id="page-11-2"></span>**Esqueci minha senha ou nome de usuário. Como posso acessar minha conta?**

Contate o administrador do GroupWise da sua organização.

Se o seu sistema GroupWise incluir o GroupWise WebAccess, você poderá usar o link *Impossível efetuar login?* na página de Login do WebAccess para obter mais informações sobre como redefinir sua senha na organização.

#### <span id="page-11-3"></span>**Como personalizo a tela Home?**

Consulte "Compreendendo a janela principal do GroupWise" e "Usando painéis para organizar a Pasta pessoal".

#### <span id="page-11-4"></span>**Ajuda! Já me diverti bastante com a tela Home. E agora, como faço para voltar?**

Clique o botão direito do mouse no ícone *Home* e, em seguida, clique em *Propriedades* > *Exibir* > *Personalizar Painéis* > *Restaurar Padrões*.

#### <span id="page-11-5"></span>**Como posso configurar uma resposta automatizada para que as pessoas saibam que estou de férias ou fora do escritório?**

Consulte "Criando uma regra de férias ou uma resposta automática".

#### <span id="page-11-6"></span>**Como adiciono texto, como informações de contato, ao final das mensagens enviadas?**

Consulte "Adicionando uma assinatura ou um vCard".

# <span id="page-12-8"></span><span id="page-12-0"></span>**Minhas informações pessoais estão desatualizadas no Bloco de Endereços do GroupWise. Como posso atualizá-las?**

Você não pode editar as informações do Bloco de Endereços do GroupWise. Entre em contato com administrador do GroupWise para atualizar suas informações pessoais.

#### <span id="page-12-9"></span><span id="page-12-1"></span>**Como posso mudar a maneira como meu nome aparece nas mensagens?**

Consulte "Mudando o nome de exibição". Se as condições descritas nesse procedimento não se aplicarem à sua situação, você deverá solicitar ao administrador local do GroupWise que use o ConsoleOne para mudar a exibição do seu nome.

#### <span id="page-12-2"></span>**Como posso exibir apenas meus itens não abertos?**

A tela Home padrão inclui um painel de Itens Não Lidos, conforme descrito em "Compreendendo a janela principal do GroupWise".

Se você não usar a tela Home, poderá criar uma pasta Resultados da Pesquisa, conforme descrito em "Noções básicas sobre pastas Resultados da Pesquisa". Use uma Pesquisa Avançada e configure-a de modo que o *Status do Item* não inclua *Aberto* (ou qualquer outro status que não deva estar relacionado na pasta Resultados da Pesquisa). Você pode pesquisar nessa pasta para ver como um grupo todos os itens não abertos.

#### <span id="page-12-3"></span>**Como sou notificado das mensagens recebidas?**

Consulte "Iniciando o Notify".

#### <span id="page-12-4"></span>**Como ativo ou mudo o som dos alarmes de compromisso?**

Consulte "Definindo como ser notificado sobre alarmes de calendário". Para mudar o som que toca quando um novo item chega na sua caixa de correio, consulte "Definindo notificação para novos itens".

#### <span id="page-12-5"></span>**Posso definir um alarme para uma tarefa?**

No momento, você não pode definir alarmes para tarefas.

#### <span id="page-12-6"></span>**Posso enviar lembretes de e-mail automáticos para outros usuários?**

Para uma única mensagem, você pode usar o recurso Atrasar Entrega para que uma mensagem seja entregue em dia e horário especificados. Consulte "Atrasando a entrega de um item". Contudo, o recurso Atrasar Entrega não pode ser usado com itens periódicos. Se você deseja lembrar outras pessoas de algo a cada duas semanas, por exemplo, configure cada lembrete individualmente.

#### <span id="page-12-7"></span>**Como programo um evento anual, como um aniversário ou uma data comemorativa?**

Consulte "Programando um item recorrente personalizado por fórmula" para usar lembretes, ou consulte "Programando um compromisso para você mesmo" para usar eventos de dia inteiro.

#### <span id="page-13-0"></span>**Como mudo a fonte padrão para compor e ver mensagens?**

Consulte as seguintes seções:

- "Selecionando a tela de composição padrão"
- "Selecionando a tela de leitura padrão"

#### <span id="page-13-1"></span>**Como posso ativar ou desativar o cabeçalho nas mensagens impressas?**

Para mensagem formatada em Texto Simples, clique o botão direito do mouse na mensagem e clique em *Imprimir > Opções de Impressão*. Selecione ou anule a seleção de *Cabeçalho da Impressão* conforme necessário.

No caso de uma mensagem no formato HTML, ela é exibida e impressa de acordo com as configurações atuais do Internet Explorer (*Arquivo > Configurar Página > Cabeçalhos e Rodapés*).

#### **Como imprimir um calendário pessoal específico?**

Consulte "Imprimindo um calendário específico".

#### <span id="page-13-2"></span>**O que significam todos os pequenos símbolos ao lado das minhas mensagens?**

Consulte "Identificando ícones que aparecem ao lado de itens".

#### <span id="page-13-3"></span>**Alguém me concedeu acesso de proxy a uma caixa de correio. Como posso acessála?**

Consulte "Acesso à caixa de correio/calendário para usuários proxy".

#### <span id="page-13-4"></span>**Como posso mudar a propriedade de uma pasta compartilhada?**

No momento, não há uma maneira fácil de transferir a propriedade de uma pasta compartilhada de um usuário para outro. Como solução alternativa, um dos usuários com o qual a pasta é compartilhada pode criar uma nova pasta e mover para ela o conteúdo da pasta compartilhada e, em seguida, compartilhar essa nova pasta com os outros usuários, tornando-se assim o proprietário da cópia recém-compartilhada da pasta compartilhada original. O novo proprietário deverá ter todos os direitos sobre a pasta compartilhada original.

#### <span id="page-13-5"></span>**Ajuda! Minha lista de pastas desapareceu. Como faço para ela voltar?**

Clique em *Ver* > *Lista de Pastas*. Se você estiver em um contexto no qual isso não funciona, clique em *Ferramentas* > *Opções* > *Ambiente* > *Aparência* > *Exibir Lista de Pastas*.

#### <span id="page-13-6"></span>**Ajuda! Um cabeçalho de coluna desapareceu. Como faço para ele voltar? E como faço para adicionar mais colunas?**

Clique o botão direito do mouse em um cabeçalho de coluna existente, clique em *Mais Colunas* e selecione as colunas a serem exibidas.

# <span id="page-14-0"></span>**Onde está o menu Contas necessário para a configuração de uma conta de e-mail POP ou IMAP no GroupWise?**

O menu *Contas* estará disponível apenas se o administrador do GroupWise tiver habilitado esse recurso, conforme descrito em "Modificando opções de ambiente" em "Client" Cliente no *Guia de Administração do GroupWise 2012*. Peça ao administrador do GroupWise para habilitar o recurso. Seu administrador do GroupWise também poderá exigir que você esteja no modo de Cache para adicionar contas.

#### <span id="page-14-1"></span>**Posso apagar anexos de uma mensagem recebida?**

Não. Pelo menos por enquanto. No entanto, existem aplicativos de terceiros que podem fazer isso para você. Consulte o [Novell Partner Product Guide](http://www.novell.com/partnerguide) (http://www.novell.com/partnerguide) (Guia de Produtos para Parceiros Novell) para obter sugestões.

# <span id="page-14-2"></span>**Na caixa de diálogo Anexar Arquivo, como defino a listagem de arquivos padrão para Detalhes (que inclui o tamanho, o tipo e a data do arquivo), e não para Lista (que apenas lista os nomes de arquivos)?**

Infelizmente, não é possível mudar a apresentação padrão em lista no GroupWise ou no ambiente do sistema operacional Windows.

## <span id="page-14-3"></span>**Como encaminho todas as mensagens da minha conta do GroupWise para uma conta de e-mail pessoal?**

Consulte "Criando uma regra para encaminhar todos os e-mails para outra conta".

#### <span id="page-14-8"></span><span id="page-14-4"></span>**Posso enviar uma mensagem a um celular?**

A maioria dos celulares inclui um endereço de e-mail para mensagens SMS. Se você quiser encaminhar mensagens ao seu próprio celular, contate sua operadora para determinar o endereço de e-mail de seu telefone. Se você quiser enviar uma mensagem para o celular de outra pessoa, precisará saber o endereço de e-mail desse celular.

#### <span id="page-14-7"></span><span id="page-14-5"></span>**Porque meus itens desapareceram da minha caixa de correio?**

Isso está relacionado às suas opções de limpeza pessoais. Tenha em mente que seu administrador pode anular suas configurações pessoais referentes às opções de limpeza.

Consulte "Armazenando itens automaticamente".

#### <span id="page-14-6"></span>**Como posso mover meu arquivo?**

No cliente Windows, clique em *Ferramentas > Opções > Ambiente > Local do Arquivo* e verifique o caminho do *diretório de Armazenamento* para ver onde o arquivo está no momento. Apague a localização atual e grave a configuração em branco de inexistência de diretório de armazenamento para que nenhum armazenamento seja realizado enquanto você estiver movendo o arquivo. Copie o diretório de armazenamento para a localização desejada e volte para *Ferramentas > Opções > Ambiente > Local do Arquivo* e forneça a nova localização. Verifique se você pode acessar o arquivo na nova localização e apague-o da localização original para economizar espaço no disco.

# <span id="page-15-0"></span>**Por que há discrepâncias entre a estrutura de pastas do meu arquivo e a da caixa de correio Online ou em Cache?**

Teoricamente, a estrutura de pastas do arquivo deve corresponder à da caixa de correio. Contudo, com o tempo, você provavelmente terá renomeado, apagado e movido pastas ao trabalhar na sua caixa de correio. O arquivo não acompanha todas essas mudanças na estrutura de pastas da caixa de correio. Portanto, às vezes os itens não são arquivados onde deveriam. Eventualmente, você precisa usar o recurso Encontrar para localizar itens armazenados.

Esse problema é mais frequente com usuários cuja data dos arquivos reserva do GroupWise referese a várias versões anteriores do GroupWise.

# <span id="page-15-1"></span>**Posso transferir meu arquivo do GroupWise para um CD para poupar espaço na estação de trabalho e, depois, acessá-lo do CD quando precisar consultar itens antigos?**

Se você copiar o arquivo do GroupWise para um CD, ele ficará marcado como apenas leitura. No momento, o GroupWise não pode abrir um arquivo apenas leitura. Para poder acessá-lo, é possível copiá-lo do CD para um ambiente leitura-gravação.

Para definir a localização do arquivo, use *Ferramentas* > *Opções* > *Ambiente* > *Localização de Arquivos* > *Diretório de Armazenamento*. Você precisa ter cuidado para que a localização do arquivo esteja sempre definida para o diretório correto em que deve ser efetuado o arquivamento automático contínuo. No momento, não recomendamos nem oferecemos suporte a várias localizações de arquivo, embora isso seja possível.

### <span id="page-15-2"></span>**Como o GroupWise pode ser maximizado ao ser iniciado?**

Dimensione manualmente a janela do cliente do GroupWise arrastando suas bordas para que ocupe a tela inteira. Não use o botão *Maximizar*. Para que o GroupWise fique permanentemente maximizado, clique o botão direito no ícone de área de trabalho do GroupWise e clique em *Propriedades*. Na lista suspensa *Executar*, selecione *Maximizado*.

## <span id="page-15-4"></span><span id="page-15-3"></span>**Não há mais espaço na minha caixa de correio. Apaguei todos os itens possíveis. E agora?**

Você precisa realmente esvaziar a Lixeira antes que o espaço em disco se torne insuficiente.

# <span id="page-16-0"></span><sup>3</sup>**Perguntas frequentes sobre o cliente Linux/Mac do GroupWise**

- <span id="page-16-1"></span>[Por que o cliente Linux/Mac do GroupWise 8 está incluído no GroupWise 2012?](#page-16-2)
- [Estou acostumado com o cliente Windows do GroupWise. Que diferenças vou encontrar ao](#page-17-0)  [usar o cliente Linux/Mac?](#page-17-0)
- [Como mudar minha senha quando sei a minha senha atual?](#page-17-1)
- [Esqueci minha senha ou nome de usuário. Como posso acessar minha conta?](#page-17-2)
- [Como posso configurar uma resposta automática para que as pessoas saibam que estou de](#page-17-3)  [férias ou fora do escritório?](#page-17-3)
- [Como adiciono texto, como informações de contato, ao final das mensagens enviadas?](#page-17-4)
- [Minhas informações pessoais estão desatualizadas no Bloco de Endereços do GroupWise.](#page-17-5)  [Como posso atualizá-las?](#page-17-5)
- [Como posso mudar a maneira como meu nome aparece nas mensagens?](#page-17-6)
- [Como programo um evento anual, como um aniversário ou uma data comemorativa?](#page-17-7)
- [Como mudo a fonte padrão para compor e ver mensagens?](#page-17-8)
- [O que significam todos os pequenos símbolos ao lado das minhas mensagens?](#page-17-9)
- [Como posso adicionar outra coluna a uma lista de itens?](#page-18-0)
- [Posso apagar anexos de uma mensagem recebida?](#page-18-1)
- [Alguém me concedeu acesso de proxy a uma caixa de correio. Como posso acessá-la?](#page-18-2)
- [Como posso mudar a propriedade de uma pasta compartilhada?](#page-18-3)
- [Como encaminho todas as mensagens da minha conta do GroupWise para uma conta de e-mail](#page-18-4)  [pessoal?](#page-18-4)
- [Posso enviar uma mensagem a um celular?](#page-18-5)
- [Porque meus itens desapareceram da minha caixa de correio?](#page-14-7)
- [Como posso mover meu arquivo?](#page-18-6)
- [Não há mais espaço na minha caixa de correio. Apaguei todos os itens possíveis. E agora?](#page-19-0)

**NOTA:** As referências cruzadas externas na seção são encontradas no *Guia do Usuário do Cliente Linux/Mac do GroupWise 8*.

#### <span id="page-16-2"></span>**Por que o cliente Linux/Mac do GroupWise 8 está incluído no GroupWise 2012?**

A Novell está formulando uma estratégia de longo prazo para o cliente Linux/Mac do GroupWise. Nesse meio tempo, o cliente Linux/Mac do GroupWise 8 foi incluído no GroupWise 2012. Embora nenhum aprimoramento tenha sido feito nesse cliente, ele é totalmente compatível com a agência postal que foi atualizada para o GroupWise 2012.

# <span id="page-17-0"></span>**Estou acostumado com o cliente Windows do GroupWise. Que diferenças vou encontrar ao usar o cliente Linux/Mac?**

Consulte ["Comparação do GroupWise" na página 29](#page-28-1).

#### <span id="page-17-1"></span>**Como mudar minha senha quando sei a minha senha atual?**

Consulte "Atribuindo uma senha à sua caixa de correio".

#### <span id="page-17-2"></span>**Esqueci minha senha ou nome de usuário. Como posso acessar minha conta?**

Contate o administrador do GroupWise da sua organização.

#### <span id="page-17-3"></span>**Como posso configurar uma resposta automática para que as pessoas saibam que estou de férias ou fora do escritório?**

Consulte "Criando uma regra de férias ou uma resposta automática".

#### <span id="page-17-4"></span>**Como adiciono texto, como informações de contato, ao final das mensagens enviadas?**

Consulte "Adicionando uma assinatura ou um vCard".

### <span id="page-17-5"></span>**Minhas informações pessoais estão desatualizadas no Bloco de Endereços do GroupWise. Como posso atualizá-las?**

Você não pode editar as informações do Bloco de Endereços do GroupWise. Entre em contato com administrador do GroupWise para atualizar suas informações pessoais.

#### <span id="page-17-6"></span>**Como posso mudar a maneira como meu nome aparece nas mensagens?**

Consulte "Mudando o nome de exibição" se as condições descritas neste procedimento não se aplicarem ao seu caso. Peça ao administrador do GroupWise local para usar o ConsoleOne para mudar a exibição do seu nome.

#### <span id="page-17-7"></span>**Como programo um evento anual, como um aniversário ou uma data comemorativa?**

Consulte "Programando itens recorrentes" para usar lembretes ou consulte "Programando um compromisso para você mesmo" para usar eventos de dia inteiro.

#### <span id="page-17-8"></span>**Como mudo a fonte padrão para compor e ver mensagens?**

Consulte as seguintes seções:

- "Selecionando a tela e a fonte de composição padrão"
- "Selecionando a tela de leitura e a fonte padrão"

#### <span id="page-17-9"></span>**O que significam todos os pequenos símbolos ao lado das minhas mensagens?**

Consulte "Identificando ícones que aparecem ao lado de itens".

### <span id="page-18-0"></span>**Como posso adicionar outra coluna a uma lista de itens?**

Clique o botão direito do mouse em um cabeçalho de coluna existente, clique em *Mais Colunas* e selecione as colunas a serem exibidas.

#### <span id="page-18-1"></span>**Posso apagar anexos de uma mensagem recebida?**

Não. Pelo menos por enquanto. No entanto, existem aplicativos de terceiros que podem fazer isso para você. Consulte o [Novell Partner Product Guide](http://www.novell.com/partnerguide) (http://www.novell.com/partnerguide) (Guia de Produtos para Parceiros Novell) para obter sugestões.

### <span id="page-18-2"></span>**Alguém me concedeu acesso de proxy a uma caixa de correio. Como posso acessála?**

Consulte "Tornando-se um usuário proxy na caixa de correio de outro usuário".

#### <span id="page-18-3"></span>**Como posso mudar a propriedade de uma pasta compartilhada?**

No momento, não há uma maneira fácil de transferir a propriedade de uma pasta compartilhada de um usuário para outro. Como solução alternativa, um dos usuários com o qual a pasta é compartilhada pode criar uma nova pasta e mover para ela o conteúdo da pasta compartilhada e, em seguida, compartilhar essa nova pasta com os outros usuários, tornando-se assim o proprietário da cópia recém-compartilhada da pasta compartilhada original. O novo proprietário deverá ter todos os direitos sobre a pasta compartilhada original.

### <span id="page-18-4"></span>**Como encaminho todas as mensagens da minha conta do GroupWise para uma conta de e-mail pessoal?**

Consulte "Criando uma regra para encaminhar e-mails para outra conta".

#### <span id="page-18-5"></span>**Posso enviar uma mensagem a um celular?**

A maioria dos celulares inclui um endereço de e-mail para mensagens SMS. Se você quiser encaminhar mensagens ao seu próprio celular, contate sua operadora para determinar o endereço de e-mail de seu telefone. Se você quiser enviar uma mensagem para o celular de outra pessoa, precisará saber o endereço de e-mail desse celular.

#### **Porque meus itens desapareceram da minha caixa de correio?**

Isso está relacionado às suas opções de limpeza pessoais. Tenha em mente que seu administrador pode anular suas configurações pessoais referentes às opções de limpeza.

Consulte "Armazenando itens automaticamente".

#### <span id="page-18-6"></span>**Como posso mover meu arquivo?**

No cliente Linux/Mac, clique em *Ferramentas > Opções > Ambiente > Localização de Arquivos* e verifique o caminho do *diretório de armazenamento* para ver onde está seu arquivo agora. Apague a localização atual e grave a configuração em branco de inexistência de diretório de armazenamento para que nenhum armazenamento seja realizado enquanto você estiver movendo o arquivo. Copie o diretório de armazenamento para a localização desejada e volte para *Ferramentas > Opções > Ambiente > Localização de Arquivos* e forneça a nova localização. Verifique se você pode acessar o arquivo na nova localização e apague-o da localização original para conservar espaço no disco.

**NOTA:** No Mac, clique em *GroupWise > Preferências* em vez de *Ferramentas > Opções*.

# <span id="page-19-0"></span>**Não há mais espaço na minha caixa de correio. Apaguei todos os itens possíveis. E agora?**

Você precisa realmente esvaziar a Lixeira antes que o espaço em disco se torne insuficiente.

# <span id="page-20-1"></span><span id="page-20-0"></span><sup>4</sup>**Perguntas frequentes sobre o GroupWise WebAccess**

- [Esqueci a senha ou o nome de usuário. Como posso acessar minha conta?](#page-20-2)
- [Estou acostumado com o cliente Windows do GroupWise. Que diferenças vou perceber quando](#page-20-3)  [usar o GroupWise WebAccess?](#page-20-3)
- [Não vejo o ícone de Ajuda. Como acessar a ajuda online?](#page-21-0)
- [Onde é a guia Home?](#page-21-1)
- [Como impeço que a minha senha seja fornecida automaticamente na página de login do](#page-21-2)  [GroupWise WebAccess?](#page-21-2)
- [O que devo fazer se o tempo de espera de minha sessão se esgotar enquanto eu estiver](#page-21-3)  [trabalhando em uma mensagem?](#page-21-3)
- [Como posso configurar uma resposta automática para que as pessoas saibam que estou de](#page-21-4)  [férias ou fora do escritório?](#page-21-4)
- [Como adiciono texto, como informações de contato, ao final das mensagens enviadas?](#page-21-5)
- [Minhas informações pessoais estão desatualizadas no Bloco de Endereços do GroupWise.](#page-12-8)  [Como posso atualizá-las?](#page-12-8)
- [Como posso mudar a maneira como meu nome aparece nas mensagens?](#page-12-9)
- [O que significam todos os pequenos símbolos ao lado das minhas mensagens?](#page-21-6)
- [Por que as mensagens continuam desaparecendo da minha caixa de correio?](#page-22-0)
- [Como bloqueio mensagens indesejadas na minha caixa de correio?](#page-22-1)
- [Posso apagar anexos de uma mensagem recebida?](#page-22-2)
- [Alguém me concedeu acesso de proxy a uma caixa de correio. Como posso acessá-la?](#page-22-3)
- [Como encaminho todas as mensagens da minha conta do GroupWise para uma conta de e-mail](#page-22-4)  [pessoal?](#page-22-4)
- [Posso enviar uma mensagem a um celular?](#page-14-8)
- [Não há mais espaço na minha caixa de correio. Apaguei todos os itens possíveis. E agora?](#page-15-4)

**NOTA:** As referências cruzadas externas da seção encontram-se no *Guia do Usuário do GroupWise WebAccess 2012*.

#### <span id="page-20-2"></span>**Esqueci a senha ou o nome de usuário. Como posso acessar minha conta?**

Contate o administrador do GroupWise da sua organização. Informações adicionais devem estar disponíveis clicando no link *Impossível efetuar login?* na página de Login.

#### <span id="page-20-3"></span>**Estou acostumado com o cliente Windows do GroupWise. Que diferenças vou perceber quando usar o GroupWise WebAccess?**

Consulte a [página da Web de comparação do Novell GroupWise](http://www.novell.com/products/groupwise/compare.html) (http://www.novell.com/products/ groupwise/compare.html).

### <span id="page-21-0"></span>**Não vejo o ícone de Ajuda. Como acessar a ajuda online?**

Clique em  $\frac{\mathbf{\ast}}{\mathbf{\ast}}$  > Ajuda.

# <span id="page-21-1"></span>**Onde é a guia Home?**

A Pasta pessoal era um recurso novo no cliente Windows do GroupWise 7. Ainda não está disponível no GroupWise WebAccess.

#### <span id="page-21-2"></span>**Como impeço que a minha senha seja fornecida automaticamente na página de login do GroupWise WebAccess?**

Essa funcionalidade é fornecida pelo seu browser da Web, e não pelo cliente do GroupWise WebAccess. Consulte a documentação do browser da Web para obter instruções sobre como desabilitar esse recurso.

#### <span id="page-21-3"></span>**O que devo fazer se o tempo de espera de minha sessão se esgotar enquanto eu estiver trabalhando em uma mensagem?**

Se o administrador do GroupWise tiver configurado o WebAccess conforme descrito em "Configurando o intervalo de tempo de espera para sessões inativas" em "WebAccess" no *Guia de Administração do GroupWise 2012*, você não deverá perder a mensagem em que estiver trabalhando quando se esgotar o tempo de espera da sessão. Se você perder mensagens sob essas condições, entre em contato com o administrador do GroupWise.

#### <span id="page-21-4"></span>**Como posso configurar uma resposta automática para que as pessoas saibam que estou de férias ou fora do escritório?**

Consulte "Criando uma regra de férias ou uma resposta automática".

### <span id="page-21-5"></span>**Como adiciono texto, como informações de contato, ao final das mensagens enviadas?**

Consulte "Adicionando uma assinatura".

### **Minhas informações pessoais estão desatualizadas no Bloco de Endereços do GroupWise. Como posso atualizá-las?**

Você não pode editar as informações do Bloco de Endereços do GroupWise. Entre em contato com administrador do GroupWise para atualizar suas informações pessoais.

#### **Como posso mudar a maneira como meu nome aparece nas mensagens?**

Você deverá solicitar ao administrador local do GroupWise que use o ConsoleOne para mudar a exibição do seu nome.

#### <span id="page-21-6"></span>**O que significam todos os pequenos símbolos ao lado das minhas mensagens?**

Consulte "Identificando ícones que aparecem ao lado de itens".

#### <span id="page-22-0"></span>**Por que as mensagens continuam desaparecendo da minha caixa de correio?**

O GroupWise executa atividades de limpeza na caixa de correio como, por exemplo, armazenar ou apagar mensagens antigas regularmente. Quando você usa o GroupWise WebAccess, os itens são arquivados ou apagados de acordo com as configurações padrão especificadas pelo administrador do GroupWise no ConsoleOne ou de acordo com as configurações fornecidas por você no cliente Windows do GroupWise, conforme descrito em "Armazenando itens automaticamente" no *Guia do Usuário do Cliente Windows do GroupWise 2012.*

#### <span id="page-22-1"></span>**Como bloqueio mensagens indesejadas na minha caixa de correio?**

No GroupWise WebAccess, você depende do que o administrador do GroupWise configura para o sistema GroupWise, conforme descrito em "Blocking Unwanted E-Mail from the Internet (Bloqueando e-mails indesejados da Internet)" no *GroupWise 2012 Administration Guide* (Guia de Administração do GroupWise 2012).

Ao usar o cliente Windows do GroupWise, você tem mais controle sobre o que é permitido em sua caixa de correio, conforme descrito em "Gerenciando e-mails indesejados (spam)" no *Guia do Usuário do Cliente Windows do GroupWise 2012*.

Se houver um pequeno número de endereços específicos a serem bloqueados, você poderá configurar uma regra, conforme descrito em "Criando uma regra".

#### <span id="page-22-2"></span>**Posso apagar anexos de uma mensagem recebida?**

Não. Pelo menos por enquanto. No entanto, existem aplicativos de terceiros que podem fazer isso para você. Consulte o [Novell Partner Product Guide](http://www.novell.com/partnerguide) (http://www.novell.com/partnerguide) (Guia de Produtos para Parceiros Novell) para obter sugestões.

## <span id="page-22-3"></span>**Alguém me concedeu acesso de proxy a uma caixa de correio. Como posso acessála?**

Consulte "Acessando uma Caixa de Correio ou um Calendário como proxy".

### <span id="page-22-4"></span>**Como encaminho todas as mensagens da minha conta do GroupWise para uma conta de e-mail pessoal?**

Consulte "Encaminhando e-mails para outras pessoas".

#### **Posso enviar uma mensagem a um celular?**

A maioria dos celulares inclui um endereço de e-mail para mensagens SMS. Se você quiser encaminhar mensagens ao seu próprio celular, contate sua operadora para determinar o endereço de e-mail de seu telefone. Se você quiser enviar uma mensagem para o celular de outra pessoa, precisará saber o endereço de e-mail desse celular.

### **Não há mais espaço na minha caixa de correio. Apaguei todos os itens possíveis. E agora?**

Você precisa realmente esvaziar a Lixeira antes que o espaço em disco se torne insuficiente.

# <span id="page-24-0"></span><sup>5</sup>**Perguntas frequentes sobre o GroupWise WebAccess Móvel**

<span id="page-24-1"></span>5

- [Esqueci minha senha ou nome de usuário. Como posso acessar minha conta?](#page-24-2)
- [Estou acostumado com o GroupWise WebAccess no browser de desktop. Quais diferenças vou](#page-24-3)  [ver ao usar o WebAccess em um dispositivo tablet?](#page-24-3)
- [Como efetuar logout da minha caixa de correio do GroupWise?](#page-24-4)

**NOTA:** As referências cruzadas externas da seção encontram-se no *Guia do Usuário do GroupWise WebAccess 2012 Móvel*.

#### <span id="page-24-2"></span>**Esqueci minha senha ou nome de usuário. Como posso acessar minha conta?**

Contate o administrador do GroupWise da sua organização. Informações adicionais devem estar disponíveis clicando no link *Impossível efetuar login?* na página de Login.

### <span id="page-24-3"></span>**Estou acostumado com o GroupWise WebAccess no browser de desktop. Quais diferenças vou ver ao usar o WebAccess em um dispositivo tablet?**

Consulte "Quais as diferenças?".

Consulte também a [Página da Web de Comparação do Novell GroupWise](http://www.novell.com/products/groupwise/compare.html) (http://www.novell.com/ products/groupwise/compare.html).

#### <span id="page-24-4"></span>**Como efetuar logout da minha caixa de correio do GroupWise?**

Clique em *Mais > Logout*.

# <span id="page-26-1"></span><span id="page-26-0"></span>**Perguntas frequentes sobre clientes não GroupWise**

- [Como acesso minha caixa de correio do GroupWise a partir de um dispositivo portátil?](#page-26-2)
- [Como acesso minha caixa de correio do GroupWise a partir do Microsoft Outlook?](#page-26-3)
- [Como acesso minha caixa de correio do GroupWise a partir do Evolution?](#page-26-4)

# <span id="page-26-2"></span>**Como acesso minha caixa de correio do GroupWise a partir de um dispositivo portátil?**

Consulte "Mobile Devices" (Dispositivos móveis) no *GroupWise 2012 Interoperability Guide* (Guia de Interoperabilidade do GroupWise 8).

#### <span id="page-26-3"></span>**Como acesso minha caixa de correio do GroupWise a partir do Microsoft Outlook?**

Consulte "Outlook Express" e "Microsoft Outlook" em "Non-GroupWise E-Mail Clients" (Clientes de e-mail não GroupWise) no *GroupWise 2012 Interoperability Guide* (Guia de Interoperabilidade do GroupWise 2012).

### <span id="page-26-4"></span>**Como acesso minha caixa de correio do GroupWise a partir do Evolution?**

Consulte "Evolution" (Evolução) em "Non-GroupWise E-Mail Clients" (Clientes de e-mail não GroupWise) no *GroupWise 2012 Interoperability Guide* (Guia de Interoperabilidade do GroupWise 2012).

# <span id="page-28-0"></span><sup>7</sup>**Comparação do GroupWise**

A [Página da Web de Comparação do Novell GroupWise](http://www.novell.com/products/groupwise/compare.html) (http://www.novell.com/products/ groupwise/compare.html) apresenta três tipos de comparações entre clientes:

- GroupWise vs. Concorrentes
- Comparação entre Versões do GroupWise (2012, 8, 7 e 6.5)
- Comparação de Recursos do GroupWise (Windows, WebAccess e WebAccess Móvel)

<span id="page-28-1"></span>7

# <span id="page-30-1"></span><span id="page-30-0"></span><sup>8</sup>**Onde posso obter mais ajuda?**

Além da documentação de produto do GroupWise, os recursos a seguir fornecem informações adicionais sobre o GroupWise 2012:

- [Knowledgebase de suporte da Novell](http://www.novell.com/support) (http://www.novell.com/support)
- [Fórum de Suporte do Novell GroupWise](http://forums.novell.com/forumdisplay.php?&f=356) (http://forums.novell.com/forumdisplay.php?&f=356)
- [Comunidade de Suporte do Novell GroupWise](http://support.novell.com/products/groupwise/) (http://support.novell.com/products/groupwise/)
- [Cool Solutions do Novel GroupWise](http://www.novell.com/coolsolutions/gwmag) (http://www.novell.com/coolsolutions/gwmag)
- [Site do produto Novell GroupWise](http://www.novell.com/products/groupwise) (http://www.novell.com/products/groupwise)
- [BrainStorm, Inc., o Parceiro de Treinamento de Usuários Finais da Novell](http://www.brainstorminc.com/for-business/train-by-product/novell.aspx) (http:// www.brainstorminc.com/for-business/train-by-product/novell.aspx)